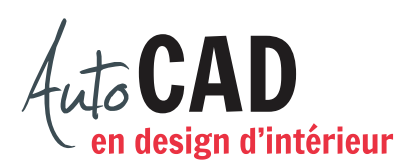

## **EXERCICE 16 – TABLE DE SALLE À MANGER**

Créez un fichier 16 Table de salle à manger.dwg. Créez un calque Mobilier et dessinez la structure illustrée ci-dessous.

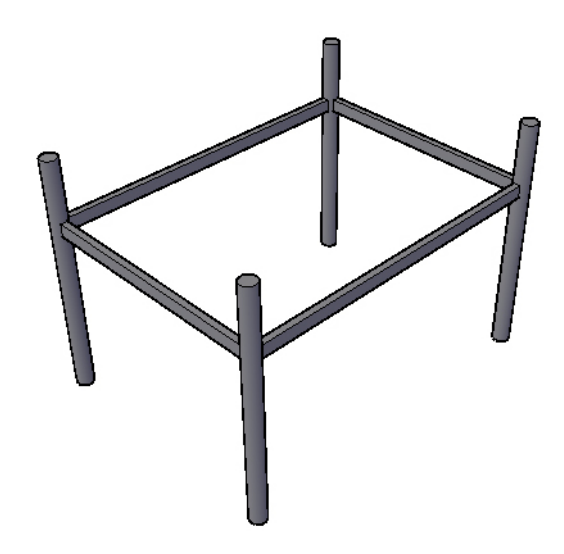

Dessinez uniquement des objets de type solide 3D.

Les pieds cylindriques ont un diamètre de 2" et une hauteur de 29.5".

Les distances centre à centre sont de 32" et 44".

Ajoutez quatre traverses rectangulaires de 0.80" par 1.60". Ces traverses peuvent entrer dans les cylindres. Vous terminerez la table par la commande Union, qui ajustera automatiquement ces longueurs.

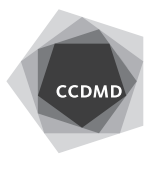

**2**

Ajoutez un plateau sur le même calque. Il doit être centré aux pattes, de 60" × 48" × 0.5" d'épaisseur.

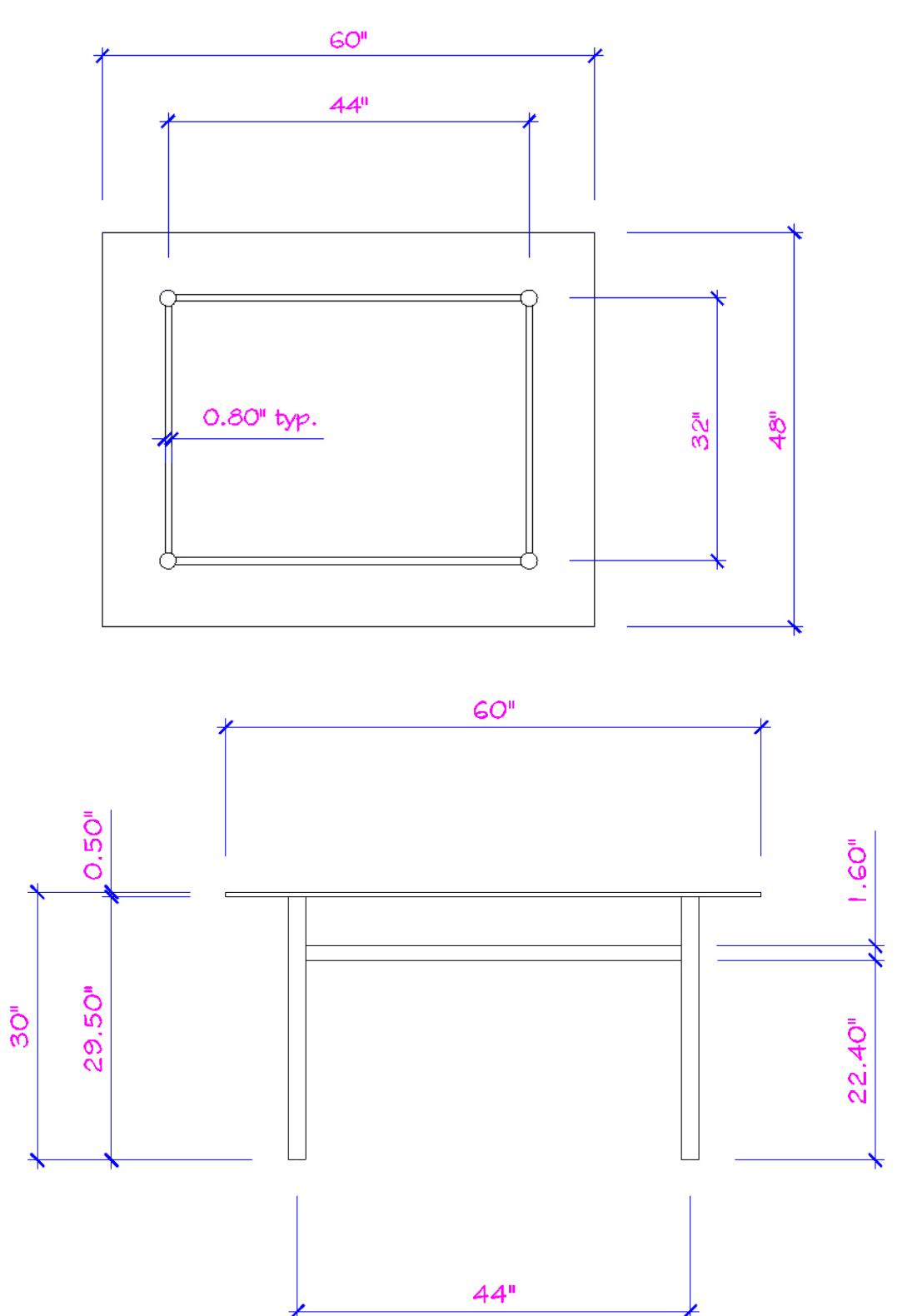

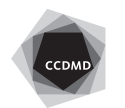

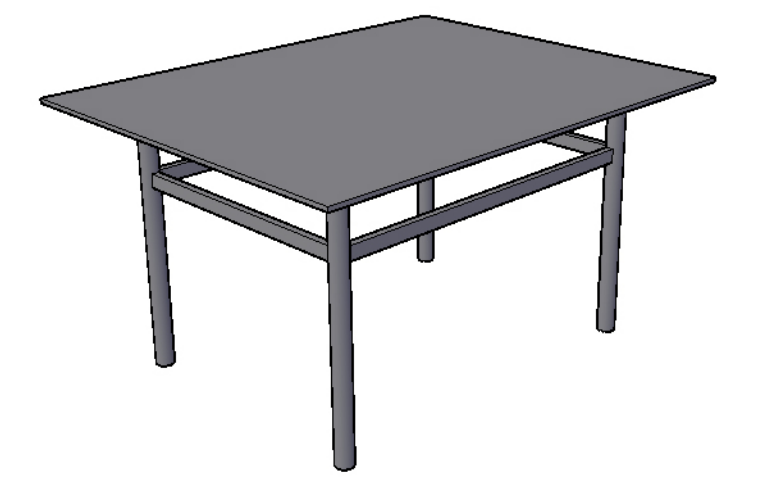

Préparez, dans l'espace papier, une vue en perspective similaire à celle ci-dessous.

Enregistrez votre fichier sur deux lecteurs différents (vérifier avec votre enseignant ou enseignante) dans un répertoire DAO. Le nom du fichier devra être **XXXX\_16 Table de salle à manger.dwg**. XXXX représente les quatre premiers caractères de votre code permanent.

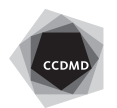